87

# **Sistem Informasi Lokasi Dosen Berbasis Android dan SMS Gateway Studi Kasus : STIKOM Bali**

**Kadek Elis Susanti 1), Dian Pramana 2), Komang Budiarta 3)** Program Studi Sistem Komputer STMIK STIKOM Bali Jalan Raya Puputan Renon no. 86 Denpasar, Bali, Indonesia tlp. (0361) 244445 fax: (0361) 264773 e-mail: kadekelissusanti@gmail.com<sup>1)</sup>, dian@stikom-bali.ac.id<sup>2)</sup>, budboy0713@gmail.com 3)

#### *Abstrak*

*Tujuan dari penelitian ini adalah untuk membangun sebuah sistem informasi lokasi dosen berbasis Android dan SMS Gateway dengan studi kasus STIKOM Bali berbasis webservice yaitu menggunakan website dan aplikasi pada smartphone dengan sistem operasi Android. Pada pembuatan sistem informasi tersebut, konsep perencanaan dan perancangannya melalui pengumpulan data dari observasi serta studi litelatur, Unified Modelling Language (UML) dan selanjutnya mengimplementasikannya. Hasil dari sistem informasi ini adalah posting informasi lokasi dan aktivitas dosen yang dilakukan melalui aplikasi Android yang dilengkapi dengan Google Maps sebagai penentu lokasi dosen tersebut berada, yang nantinya informasi ini akan ditampilkan pada website, sistem dapat mengirimkan SMS yang menginformasikan lokasi terkini dosen yang telah diikuti oleh mahasiswa pada website. Dengan adanya teknologi tersebut akan mempercepat mahasiswa memperoleh informasi lokasi dan aktivitas dosen, serta memudahkan dosen berbagi informasi kepada mahasiswa*

*Kata kunci: Dosen, Lokasi, Android, Sistem Informasi*

#### *Abstract*

*The purpose of this research is to build a lecturer location information system based on Android Web Service and SMS Gateway with case study of STIKOM Bali, that uses a website and an application runs on smartphones with Android operating system. In making of the information system, the concept of planning and designing the data collection will be made through observation and study of the literature , Unified Modeling Language ( UML ) and subsequently implement it . The results of this information system is the location and activity information of lecturers conducted through the Android application that comes with Google Maps as a determinant of the location of the lecturer was, this information will be displayed on the website. The system also can send an SMS that informs the current location of a lecturer who has been followed by students on the website. These existing technologies will make the students faster to acquire location and activity information of lecturers, and facilitate sharing of information to the students.*

*Keywords: Lecturer, Location, Android, Information System*

## **1. Pendahuluan**

## **1.1 Latar Belakang**

Sekarang ini pendidikan sudah semakin berkembang, hal ini dapat dilihat dari banyaknya perguruan tinggi yang ada. Salah satu tujuan dibangunnya suatu perguruan tinggi baik itu swasta ataupun negeri adalah untuk memberikan pendidikan secara formal kepada anak didiknya dalam hal ini adalah mahasiswa. Salah satu perguruan tinggi IT yang ada di Bali sekarang ini adalah STMIK STIKOM Bali. Dalam suatu pendidikan, mahasiswa dan dosen merupakan dua komponen yang harus melakukan komunikasi guna kelangsungan kegiatan belajar mengajar.

Di STMIK STIKOM Bali beberapa dosen tidak hanya mengajar di kampus utama yang terletak di Renon, namun juga di beberapa tempat lain atau bahkan di perguruan tinggi lainnya. Hal ini terkadang menjadi kendala bagi mahasiswa yang memiliki keperluan dengan dosen-dosen tertentu, baik itu keperluan bimbingan ataupun keperluan lain. Disisi lain, beberapa dosen memiliki jabatan yang memerlukan komunikasi yang intens dengan mahasiswa, dengan kondisi seperti ini akan sangat sulit bagi setiap dosen menginformasikan setiap mahasiswa yang bersangkutan menggunakan smartphone. Begitu

pula sebaliknya, banyaknya mahasiswa yang menghubungi seorang dosen dapat mengganggu aktivitas dosen tersebut.

Melihat kendala-kendala tersebut akan sangat membantu jika menggunakan suatu sistem dengan bantuan teknologi. Terlebih lagi mengingat bahwa STIKOM Bali adalah perguruan tinggi IT, sehingga baik dosen ataupun mahasiswanya akan lebih mudah dalam penggunaan teknologi. Salah satu teknologi yang sedang marak digunakan adalah smartphone dengan sistem operasi Android. Dalam hal ini dosen dapat mengunakannya smartphone pribadinya yang telah terpasang aplikasi dengan tambahan Google Maps yang telah terhubung dengan website guna memposting lokasi dari dosen yang bersangkutan. Penggunaan Google Maps disini adalah untuk memvalidasi lokasi yang diposting oleh dosen, sehingga informasi menjadi lebih akurat. Web dipilih karena merupakan media paling mudah dan praktis untuk diakses oleh mahasiswa yang ingin melihat informasi lokasi dan aktivitas dosen.

Untuk memaksimalkan informasi yang sampai kepada mahasiswa digunakanlah SMS Gateway. Dengan adanya SMS Gateway mahasiswa dapat menerima langsung informasi lokasi dosen yang bersangkutan, sehingga dapat lebih mempermudah penyampaian informasi. Oleh sebab itulah maka diambillah judul Sistem Informasi Lokasi Dosen Berbasis Android dan SMS Gateway Studi Kasus : STIKOM Bali.

Dalam perancangan sistem ini, ruang lingkup permasalahan yang ada dibatasi dengan tujuan agar perancangan yang dihasilkan tidak terlalu meluas dan sesuai dengan yang diharapkan. Ruang lingkup sistem yang akan dibuat antara lain :

- 1. Sistem ini dapat digunakan oleh 3 level user, antara lain administrator, dosen, dan mahasiswa.
	- a. Adapun fitur yang dimiliki sistem informasi ini adalah aplikasi Android yang terintegrasi dengan teknologi Google Maps serta timeline yang menampilkan lokasi dan aktivitas dosen.
	- b. Sistem ini memiliki fungsi Follow (Mengikuti) dosen dan Unfollow (Berhenti Mengikuti) dosen .
	- c. Sistem dapat mengirimkan SMS mengenai kegiatan dan lokasi dosen kepada mahasiswa melalui sistem SMS Gateway pada waktu tertentu.
- 2. Dosen diberikan wewenang untuk melakukan posting lokasi. Posting dosen dalam hal ini hanya berkaitan dengan aktivitas dosen yang berhubungan dengan perkuliahan dan mahasiswa.
- 3. Informasi aktivitas dan lokasi dosen hanya dapat diketahui oleh mahasiswa STIKOM Bali yang telah mendaftar langsung pada administrator dengan menunjukan KTM.
- 4. Dosen hanya dapat memilih lokasi yang telah tersedia pada aplikasi Android, tanpa bisa menambahkan lokasi baru.
- 5. Aplikasi Android mampu berjalan pada smartphone Android dengan versi sistem operasi minimum 2.3 dan maksimum 4.3 dengan resolusi Layar : 320x480 pixels.

## **2. Tinjauan Pustaka**

## **2.1 STMIK STIKOM Bali**

Sekolah Tinggi Manajemen Informatika dan Teknik Komputer (STMIK) STIKOM Bali, didirikan oleh Prof. Dr. I Made Bandem MA., Drs. Ida Bagus Dharmadiaksa, Ak, M.Si., Drs. Satria Dharma, Ny. Lilis Yuningsih SH. pada tanggal 15 Agustus 2002 sebagai sekolah tinggi komputer pertama di Bali untuk mengantisipasi era / abad informasi dan tentu saja membutuhkan SDM yang mengerti dunia teknologi informasi serta komputer.

## **2.2 Android**

Android merupakan sistem informasi untuk telepon selular yang berbasis Linux. Android menyediakan platform terbuka bagi para pengembang untuk menciptakan aplikasi mereka sendiri untuk digunakan oleh bermacam peranti bergerak [2].

Sistem operasi Android dibangun berdasarkan kernel Linux dan memiliki arsitektur applications, application framework, libraries, Android runtime dan Linux Kernel [3].

# **2.3 SMS Gateway**

SMS gateway dapat diartikan sebagai suatu penghubung untuk lalu lintas data SMS, baik yang dikirimkan maupun yang diterima [4].

## **2.4 Web Services**

Web service merupakan sebuah API (Application Programming Interface) atau Web API yang diakses melalui HTTP (Hypertext Transfer Protocol) dan dieksekusi oleh sebuah remote system yang menjadi host dari service tersebut [5].

## **2.5 Google Maps API**

Google Maps adalah layanan aplikasi dan teknologi peta berbasis web yang disediakan oleh Google secara gratis (bukan untuk kepentingan komersial), temasuk di dalamnya website Google Map (http://maps.google.com) [6].

## **2.6 UML (Unified Modelling Language)**

Unified Modelling Language (UML) adalah sebuah "bahasa" yang telah menjadi standar dalam industri untuk menentukan, visualisasi, merancang dan mendokumentasikan artifak dari sistem software, untuk memodelkan bisnis dan sistem non software lainnya.

#### **3. Metode Penelitian**

Sebuah metode dapat mempengaruhi hasil akhir atau ketika sebuah penelitian akan ditarik kesimpulannya. Berikut ini adalah metode yang digunakan dalam pengerjaan sistem informasi lokasi dosen berbasis Android dan SMS gateway.

# **3.1 Pengelompokan Data**

a. Observasi

Suatu teknik pengumpulan data dengan cara pengamatan dan pencatatan di tempat yang dijadikan studi kasus dalam penelitian ini, dalam hal ini adalah di lingkungan Kampus STMIK STIKOM Bali yang terletak di Jl. Raya Puputan Renon No. 86, Denpasar, Bali, Indonesia.

b. Kepustakaan

Kepustakaan atau yang sering disebut study literature adalah metode pengumpulan data dan informasi dengan cara membaca dan memahami berbagai macam literature yang sudah ada yang berhubungan dengan penelitian yang dilakukan. Dalam penelitian ini menggunakan buku-buku sebagai literatur yang ada kaitannya dengan penulisan laporan ini sehingga segala sesuatu yang tersusun telah sesuai dengan fakta-fakta yang dipaparkan dalam sumber-sumber tertulis. Kepustakaan yang digunakan dalam penelitian ini menyangkut tentang sistem informasi, Android, Web Services, SMS Gateway, Google Maps API, serta UML.

#### **4. Analisis Dan Perancangan Sistem**

Pada tahap ini akan dilakukan langkah pengkajian terhadap suatu permasalahan yang ada pada sistem yang akan dibangun. Kemudian dilakukan perancangan model sistem tersebut dengan menggunakan bahasa pemodelan UML.

## **4.1 Use Case Diagram**

Use case ditentukan sesuai dengan jalannya sistem yang dibangun dan proses apa saja yang dapat dilakukan oleh pengguna terhadap sistem tersebut. Gambar 1 use-case diagram yang melibatkan 3 aktor yaitu mahasiswa, dosen dan admin dalam suatu sistem.

#### **4.2 Activity Diagram**

Aktivitas yang terjadi pada sistem ini dijabarkan dengan beberapa activity diagram berikut ini diantaranya, gambar 2 menunjukan activity diagram update lokasi yang dilakukan oleh dosen, dimulai ketika dosen melakukan input informasi kegiatan, lalu klik button Location, sistem akan menampilkan location list, lalu dosen memilih lokasi, jika dosen memilih View Map maka sistem akan menampilkan peta lokasi, jika memilih button Posting maka sistem akan memposting informasi kegiatan ke website.

Dari gambar 3 menunjukkan activity diagram follow dosen. Initial state dimulai saat mahasiswa membuka detail data dosen lalu mengklik button follow, sistem akan menyimpan intruksi follow tersebut lalu menampilkan aktivitas dosen yang diikuti (follow) pada timeline.

 $\blacksquare$  90

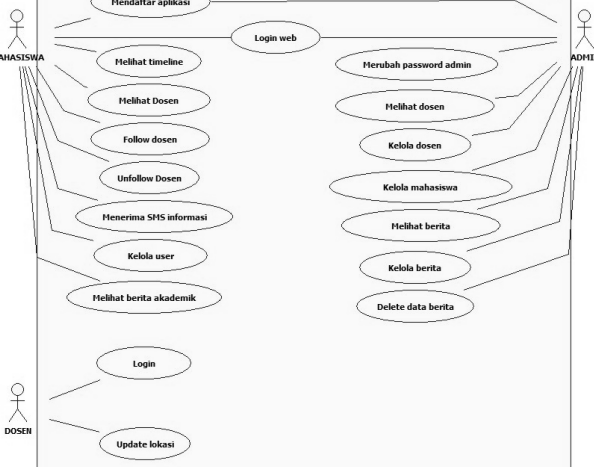

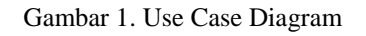

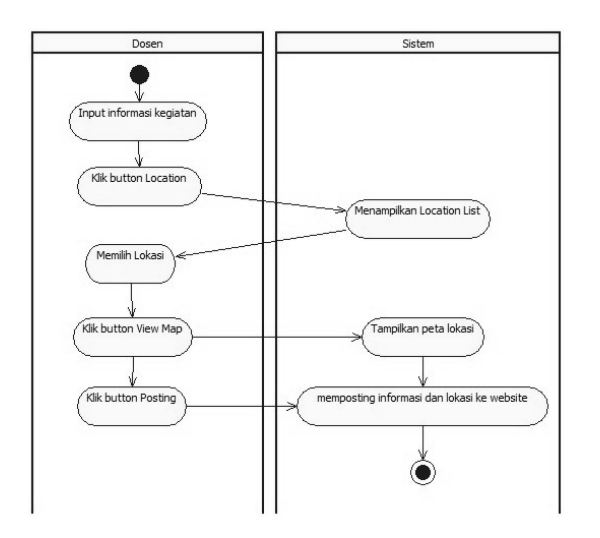

Gambar 2. *Activity Diagram Update* Lokasi Gambar 3*. Activity Diagram Follow* Dosen

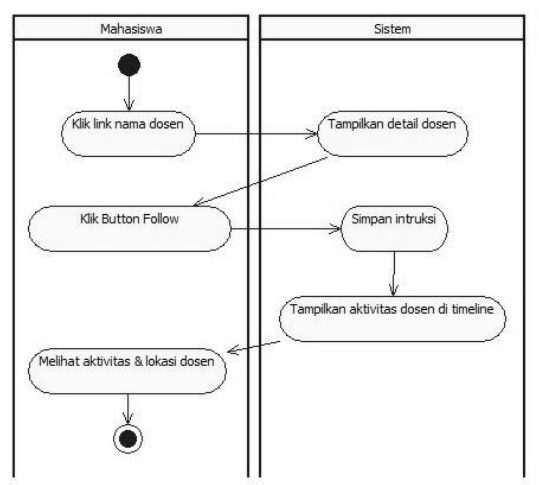

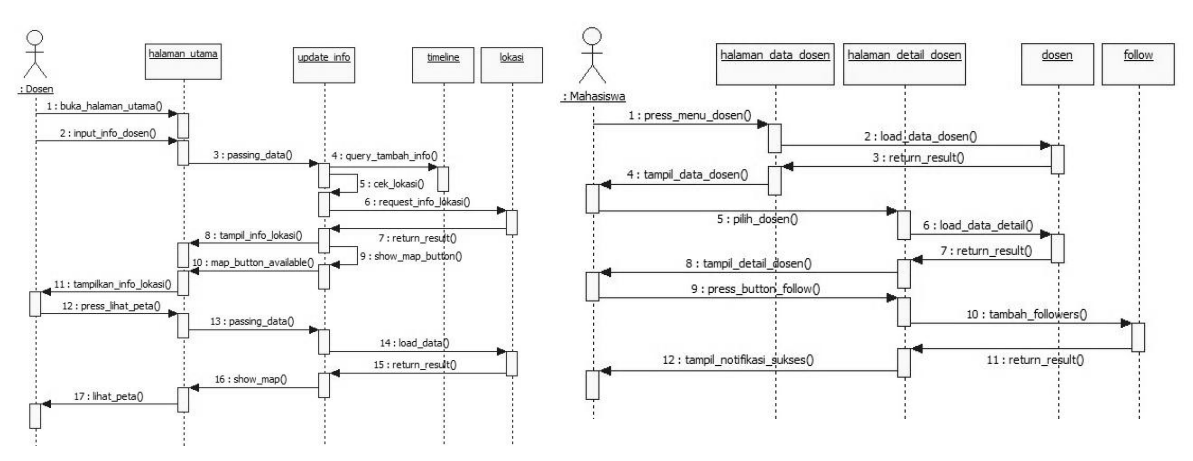

Gambar 4. *Sequence Diagram Update* Lokasi Gambar 5. *Sequence Diagram Follow* Dosen

#### **4.3 Sequence Diagram**

Kelakuan objek pada use case dengan mendeskripsikan waktu hidup objek dan message yang dikirimkan dan diterima antar objek yang terjadi pada sistem ini dijabarkan dengan beberapa sequence diagram, berikut ini diantaranya. Gambar 4 merupakan sequence diagram update lokasi dimulai ketika dosen membuka halaman utama dan menginputkan informasi dosen dan melakukan pengiriman informasi dan halaman utama mengeksekusi query untuk menambahkan data tersebut pada timeline selanjutnya ditampilkan dan pengecekan informasi pada lokasi, lalu menampilkan kembali info lokasi pada dosen, dosen dapat melihat peta dan kembali mengambil data longitude dan latitude pada lokasi dan menampilkan peta pada dosen.

Gambar 5 sequence diagram follow dosen menunjukkan bahwa mahasiswa memilih halaman data dosen dan melihat detail data dosen yang berasal dari dosen, setelah tampil detail data dosen, mahasiswa dapat memilih button Follow pada halaman detail data dosen, yang nantinya halaman tersebut akan mengirimkan perintah penambahan follower.

#### **4.4 Class Diagram**

Class diagram mendeksripsikan jenis-jenis obyek dalam sistem dan berbagai macam hubungan statis yang terjadi. Class diagram juga menunjukkan property dan operasi yang terjadi dengan sebuah class dan batasan yang terdapat dalam hubungan dengan obyek. Class diagram pada gambar 6 menjelaskan keterhubungan antar kelas satu dengan lainnya, dimana sebuah kelas dapat dijadikan obyek yang dapat dipergunakan oleh kelas-kelas lainnya.

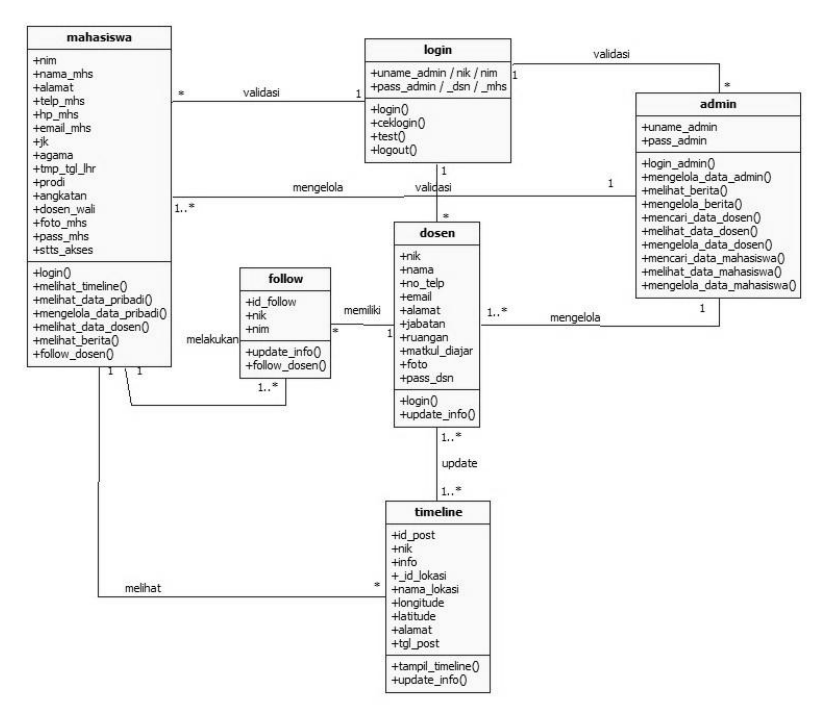

Gambar 6. *Class Diagram*

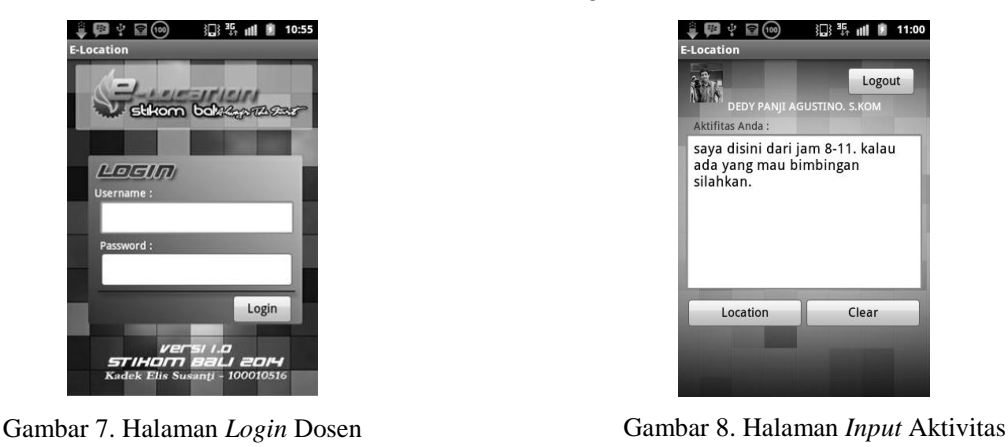

■ L-2*Sistem Informasi Lokasi Dosen Berbasis Android dan SMS Gateway Studi Kasus : STIKOM Bali (Kadek Elis Susanti)*

 $92$ 

Pada tahap ini akan dilakukan implementasi sistem berdasarkan hasil analisis dan perancangan sistem yang telah dilakukan.

## **5.1 Aplikasi Mobile Android E-Location**

Untuk menggunakan aplikasi ini, dosen harus terlebih melakukan login pada halaman login. Pada gambar 7 dosen harus memiliki username dan password. Username yang digunakan dosen untuk login adalah 9 digit NIK (Nomor Induk Karyawan) yang dimiliki masing-masing dosen, misalnya 10.56.102. pada saat login admin harus menginputkan username dan password lalu mengkllik button Login, jika username dan password cocok maka akan ditampilkan notifikasi login sukses dan akan ditampilkan halaman utama aplikasi Android.

Pada gambar 8 halaman ini terdapat foto profil serta nama dosen yang bersangkutan, tombol Logout yang dapat digunakan untuk keluar dari satu akun, textarea untuk menginputkan informasi yang akan ditampilkan pada mahasiswa, dan tombol Clear untuk mengosongkan kembali textarea tersebut. Pada tampilan ini juga terdapat sebuah button Location yang akan menampilkan Location List. Pada gambar 9 setelah mengklik button Location pada halaman input aktivitas, akan muncul daftar lokasilokasi yang dapat digunakan checkin oleh dosen. Dosen dapat memilih lokasi yang diinginkan sesuai dengan kebutuhan.

| (100)                                    | <b>}□} 型, all ■ 00:39</b> |
|------------------------------------------|---------------------------|
| <b>E-Location</b>                        |                           |
| <b>Location Lists:</b>                   |                           |
| Perpustakaan STIKOM Bali                 |                           |
| <b>Kantin STIKOM Bali</b><br>(FoodCourt) |                           |
| Ruang Ketua Yayasan<br>(STIKOM)          |                           |
| Akademik (STIKOM)                        |                           |
|                                          | Ruang Pemasaran (STIKOM)  |
| Ruang PK III (STIKOM)                    |                           |
| Ruang PK I (STIKOM)                      |                           |
| Ruang SI (STIKOM)                        |                           |
| <b>Ruang SK (STIKOM)</b>                 |                           |
| <b>Ruang MI (STIKOM)</b>                 |                           |
| ab. Mobile (STIKOM)                      |                           |

Gambar 9. Halaman *Location List* Gambar 10. *View Map*

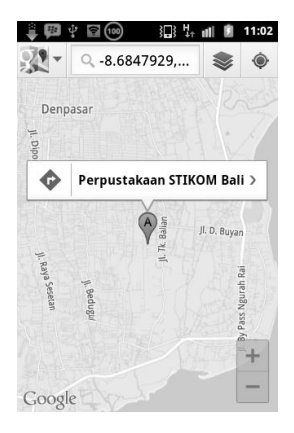

Gambar 10 jika pada halaman sebelumnya dosen mengklik button View Map, maka akan ditampilkan peta lokasi dengan tampilan Google Maps sesuai dengan koordinat longitude dan latitude lokasi yang telah tersimpan pada database.

#### **5.2 Website E-Location**

Mahasiswa dan admin menggunakan satu halaman login web yang sama namum memiliki hak kelola data yang berbeda. Gambar 11 adalah halaman login website, untuk masuk pada halaman website, admin harus menginputkan username dan password lalu mengklik button Login, begitu pula dengan mahasiswa. Mahasiswa harus telah memiliki username dan password. Username yang digunakan oleh mahasiswa adalah NIM (Nomor Induk Mahasiswa) dan password (6 digit random number).

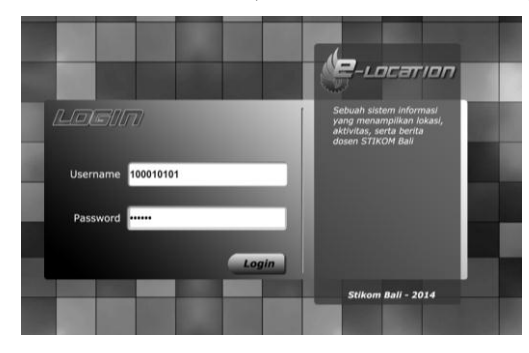

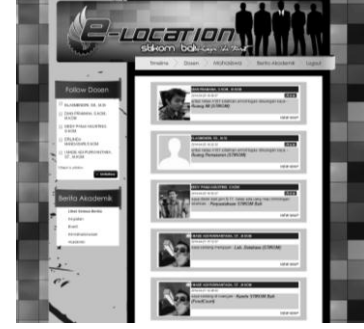

Gambar 11. Halaman *Login Website* Gambar 12. Menu *Timeline*

Pada gambar 12 mahasiswa dapat melihat dosen beserta infromasi yang diposting dan lokasi dosen tersebut berada. Untuk memastikan keberadaan dosen tersebut, mahasiswa dapat mengklik link view map pada posting yang dilakukan oleh dosen. Akan muncul label "New" pada posting yang dilakukan oleh dosen dalam rentang waktu 10 menit, sehingga mahasiswa dapat mengetahui mana saja posting terbaru dari dosen yang diikuti. Gambar 13 adalah tampilan link view map pada timeline, maka akan ditampilkan pop up yang menunjukan lokasi dosen tersebut dalam bentuk peta dengan menggunakan longitude dan latitude yang diposting oleh dosen.

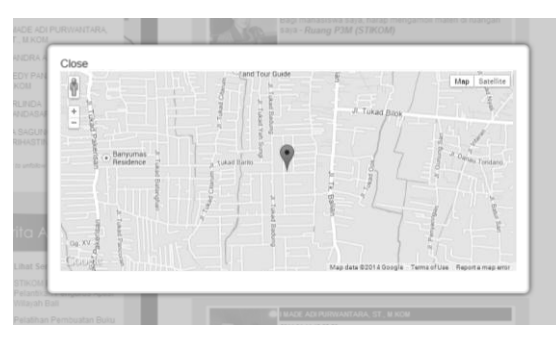

Gambar 13. Tampilan *View Map*

*Website*

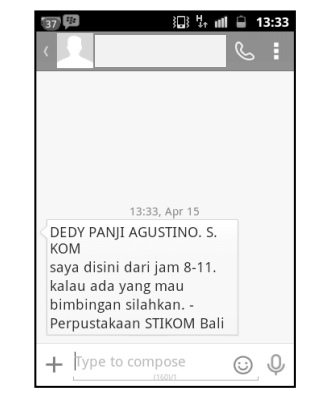

Gambar 14. SMS Informasi *Posting Website*

Gambar 14 adalah SMS yang diterima mahasiswa yang mencantumkan nama, informasi, serta lokasi dosen tersebut pada saat dosen melakukan posting. SMS informasi posting ini akan terkirim dengan beberapa syarat, yaitu jika mahasiswa melakukan follow pada dosen tersebut, dan dosen yang bersangkutan melakukan posting, serta jika mahasiswa mencantumkan no handphone pada data dirinya. Pada gambar 15 mahasiswa dapat melakukan follow dosen. Sistem follow ini dapat dilakukan dengan mengklik button Follow pada satu atau lebih dosen. Jika mahasiwa ingin melakukan unfollow, mahasiswa dapat mengkllik kembali button Unfollow atau menggunakan fasilitas unfollow pada left content website.

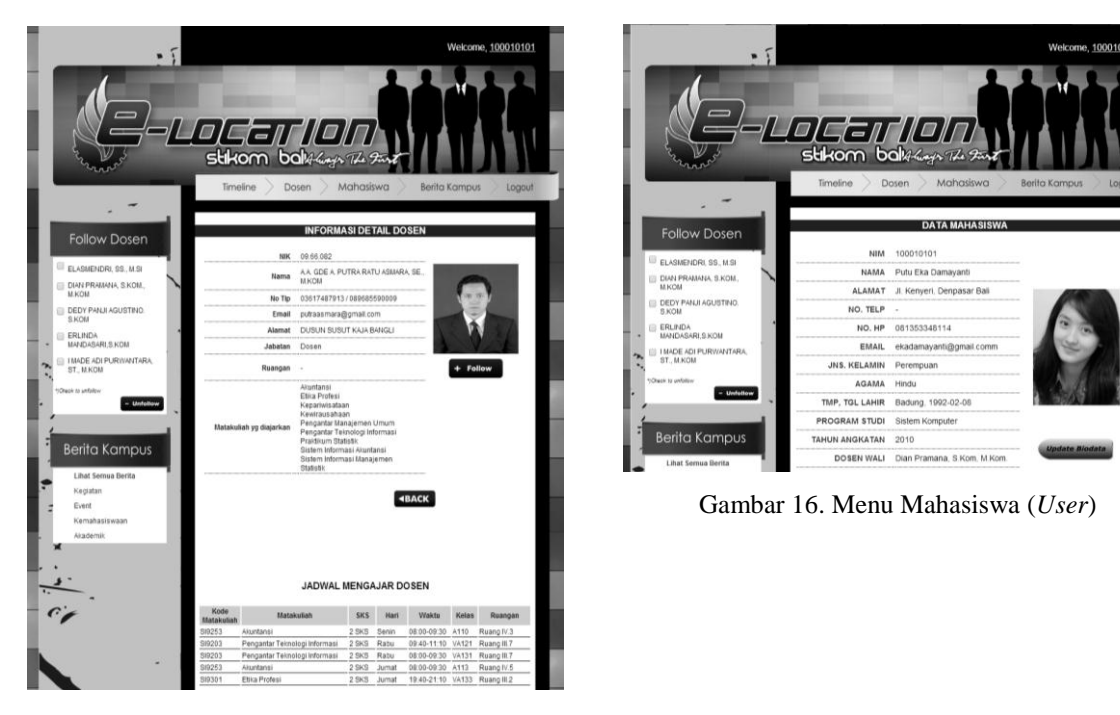

Gambar 15. Detail Informasi Dosen

L-2*Sistem Informasi Lokasi Dosen Berbasis Android dan SMS Gateway Studi Kasus : STIKOM Bali (Kadek Elis Susanti)*

Gambar 16 menunjukan menu mahasiswa, mahasiswa dapat melakukan pembaruan terhadap data dirinya tersebut dengan melakukan update. Pada menu mahasiswa terdapat button Update yang akan membuka form update data diri mahasiswa yang bersangkutan. Pada gambar 17 form update diatas, mahasiswa dapat merubah seluruh data dirinya terkecuali NIM dan nama. Pada gambar 18 menampilkan berita-berita yang berhubungan dengan STIKOM Bali. Berita-berita kampus ini dikelompokkan dalam 4 kategori yang terdapat pada left content berita kampus, yaitu akademik, kemahasiswaan, kegiatan dan event. Mahasiswa dapat membaca atau membuka berita tersebut dengan mengklik link "Read more.." maka akan ditampilkan detail berita.

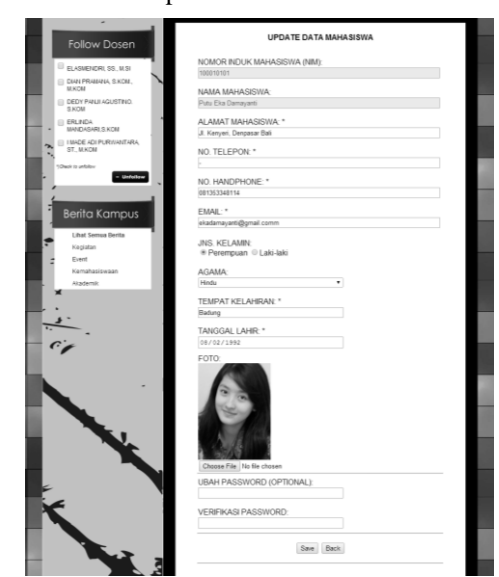

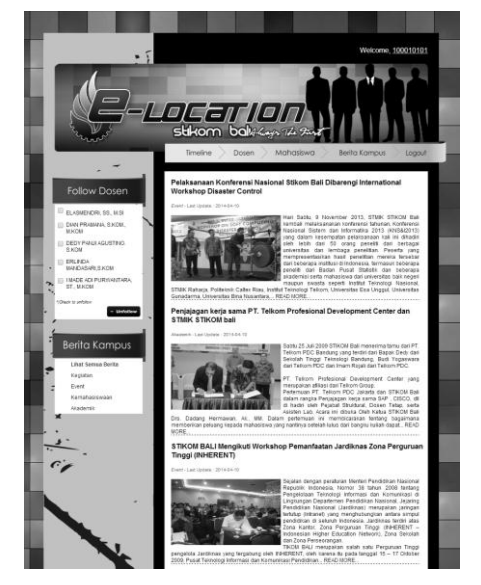

Gambar 17. *Form Update* Data Diri Mahasiswa Gambar 18. Menu Berita

## **6. Kesimpulan**

Dari hasil penelitian yang telah dilakukan, maka diperoleh beberapa kesimpulan, diantaranya :

- 1. Dengan adanya sistem informasi lokasi dosen berbasis Android dan SMS Gateway studi kasus : STIKOM Bali ini diharapkan dapat membantu mahasiswa agar lebih mudah mengetahui informasi lokasi dan aktivitas dosen yang diperlukan.
- 2. Melalui sistem informasi ini dosen STIKOM Bali dapat tetap memberikan informasi kepada mahasiswanya dengan tetap menjaga privasi dosen itu sendiri dikarenakan hanya mahasiswa STIKOM Bali yang dapat mengakses website E-Location tersebut, serta kewenangan melakukan posting diberikan sepenuhnya kepada dosen itu sendiri.
- 3. Dengan adanya sistem ini mahasiswa dapat dengan lebih mudah mengetahui informasi jadwal mengajar dosen tanpa harus meminta informasi kepada akademik terlebih dahulu.
- 4. Sistem informasi lokasi dosen ini dilengkapi dengan teknologi SMS gateway, sehingga mahasiswa dapat dengan mudah dan cepat mengetahui aktivitas dosen yang diikuti tanpa harus mengakses website E-Location terlebih dahulu.

## **Daftar Pustaka**

- [1] Wahyono, T. *Sistem Informasi (Konsep Dasar, Analisis Desain dan Implementasi).* Yogyakarta: Graha Ilmu. 2004.
- [2] Arifianto, T. *Membuat Interface Aplikasi Android Lebih Keren dengan LWUIT.* Yogyakarta: Andi Offset. 2011.
- [3] Hermawan, S. *Mudah Membuat Aplikasi Android.* Yogyakarta: Andi Offset. 2011.
- [4] Rosidi, R. I. *Membuat Sendiri SMS Gateway Berbasis Protokol SMPP.* Yogyakarta: Andi Offset. 2004.
- [5] Raharjo, B., Heryanto, I., & Enjang. *Modul Pemrograman Web (HTML, PHP & MySQL).* Bandung: Modula. 2010.
- [6] Svennerberg, G. *Beginning Google Maps API 3.* USA: Apress. 2010.
- [7] Fowler, Martin. *UML Distilled Edisi 3 Panduan Singkat Bahasa Pemodelan Objek Standar*. Yogyakarta: Andi Offset. 2005
- [8] Nugroho, Adi. *Rekayasa Perangkat Lunak Menggunakan UML dan JAVA*. Yogyakarta: Andi Offset. 2009
- [9] Triandini, Evi dan Suandika, I Gede. *Step By Step Desain Proyek Menggunakan UML*. Yogyakarta: Andi Offset. 2012
- [10] Sholiq. *Pemodelan Sistem Informasi Berorientasi Obyek dengan UML.* Yogyakarta: Graha Ilmu. 2006.